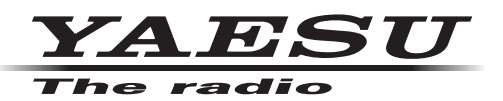

# **Using WIRES-X Node Operations after the DG-ID function update** FTM-400XDR/XDE/DR/DE

### **1. Changing the WIRES-X node station setting**

After this update, Change the DSQ of the node station to a DG-ID setting (00 to 99).

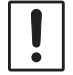

With this update, the conventional DSQ 001 to 126 cannot be used. After updating, set a DG-ID of 00 to 99 to the node station.

#### **How to set the DG-ID of WIRES-X node station**

- 1. Start the WIRES-X PC software on the PC.
- 2. From the "File" menu, click "Transceiver". The "Transceiver" window will appear.

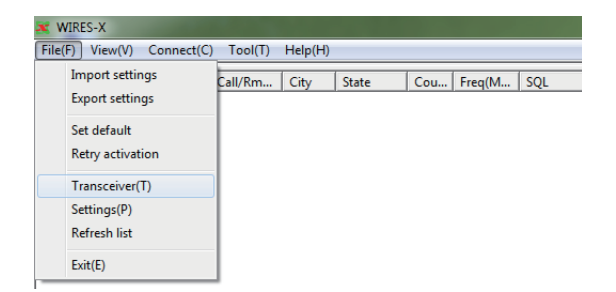

3. Set the desired DG-ID.

DG-ID numbers that can be set (00 to 99) *Example*

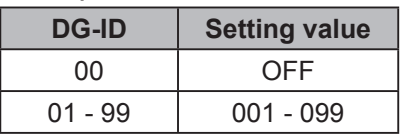

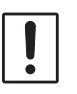

Be sure to select a DG-ID setting from 00 to 99.

4. Click "OK" to complete the setting.

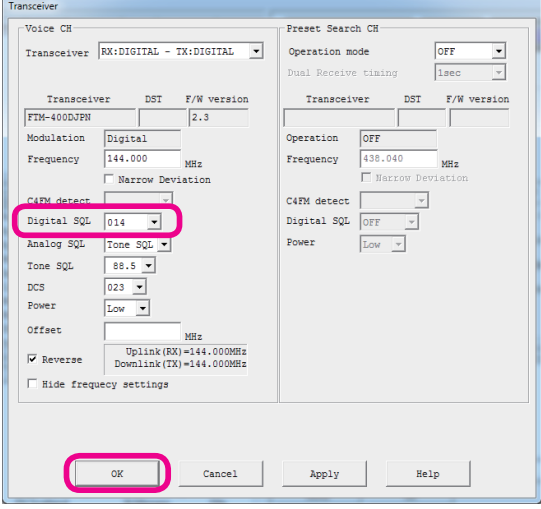

## 2. Manually setting the FTM-400XDR/XDE/DR/DE, DG-ID to access a WIRES-X Node

After this update, please use the DG-ID function to connect and access a WIRES-X node .station

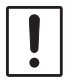

With this update, the conventional DSQ (digital squelch) function cannot be used. After updating, use the DG-ID function to access the node station.

#### **How to access the WIRES-X node station from the FTM-400XDR/XDE/DR/DE**

- 1. Press and hold the [DISP] (SETUP) key to enter the Set-up Menu.
- 2. Touch the "WIRES-X".
- 3. Rotate DIAL knob (upper side) to select "5 DG-ID". "5 DG-ID" will turn orange.
- 4. Touch the "5 DG-ID".

The setting value will be displayed in orange color.

- 5. Rotate the DIAL knob to select the DG-ID setting:
	- AUTO: All node stations are searched, regardless of the DG-ID setting of the WIRES-X local node; The FTM-400XDR/XDE/DR/DE is adjusted automatically to the DG-<br>ID setting of the found node station.
	- 01 to 99: Only local node stations corresponding to the set DG-ID setting are searched.

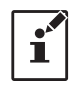

● The default setting is "AUTO".

• It is recommended that [5 DG-ID] be set to "AUTO" for normal operation.

- 6. Press and hold the [DISP](SETUP) key to save the setting and return to normal operation.
- 7. Rotate DIAL knob to set Band A to the frequency of the desired local node.
- 8. Press and hold the [DX] key.

When a local node is found, "X" will be lit solid

There is no change from the previous operations after connecting to the WIRES-X Node.